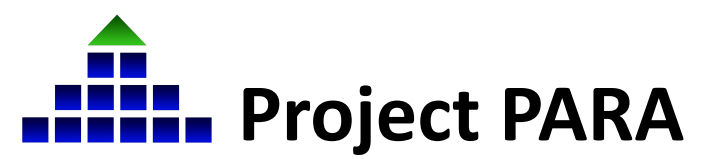

## **Part 3: Enrolling in Canvas & Accessing Paraeducator Self-Study Training Materials**

In March 2022, Project PARA began a transition to Canvas, a new course management system. Completed through a multiphase process, this transition is being completed through a partnership between the University of Nebraska-Lincoln, the Educational Service Unit Coordinating Council, and the Nebraska Department of Education. **This document provides instructions on how to enroll a participant in Canvas in order to access the Paraeducator Self-Study Program training materials, including pretests, posttests, activities, unit lessons, and more.**

## **Enrolling in participants in Canvas:**

1. Once an account has been added/enabled in the new system at <https://para.myesu.org>, participants should receive a "Course Invite" email from ESUCC to access Canvas (pictured below). Click "Get Started". Participants will then be directed to the Canvas course registration page.

*\*Note: Please check both the primary inbox and Spam/Junk folders for this email.*

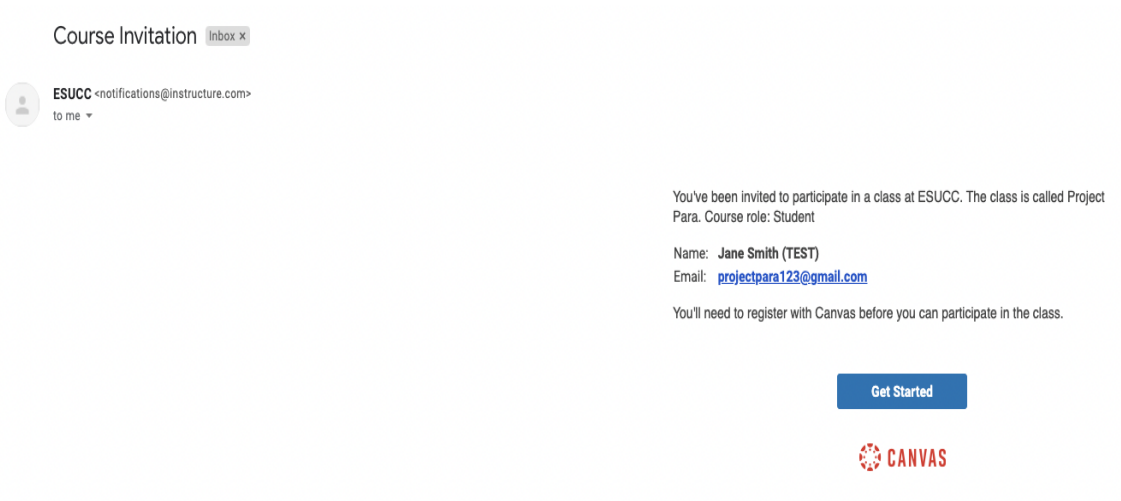

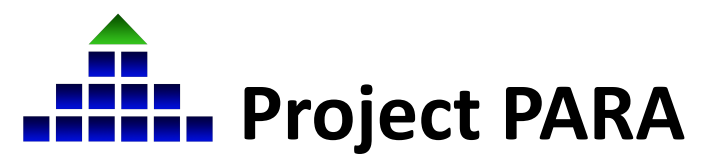

## **Part 3: Enrolling in Canvas & Accessing Paraeducator Self-Study Training Materials**

2. On the Canvas course registration page, the following message will appear (see below). Click "Create My Account" to proceed.

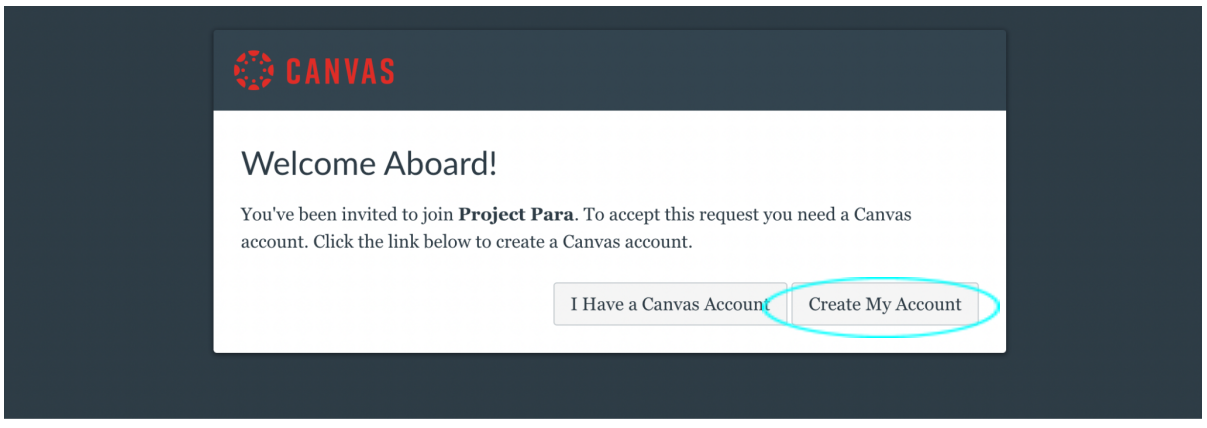

3. After clicking "Create My Account", participants will be prompted to enter a password, select a time zone, and agree to the Canvas "Acceptable Use Policy". Once all fields have been filled, click "Register".

*\*Note: The assword for Canvas will be a separate password from the registration system at <https://para.myesu.org>, however the email will be the same.*

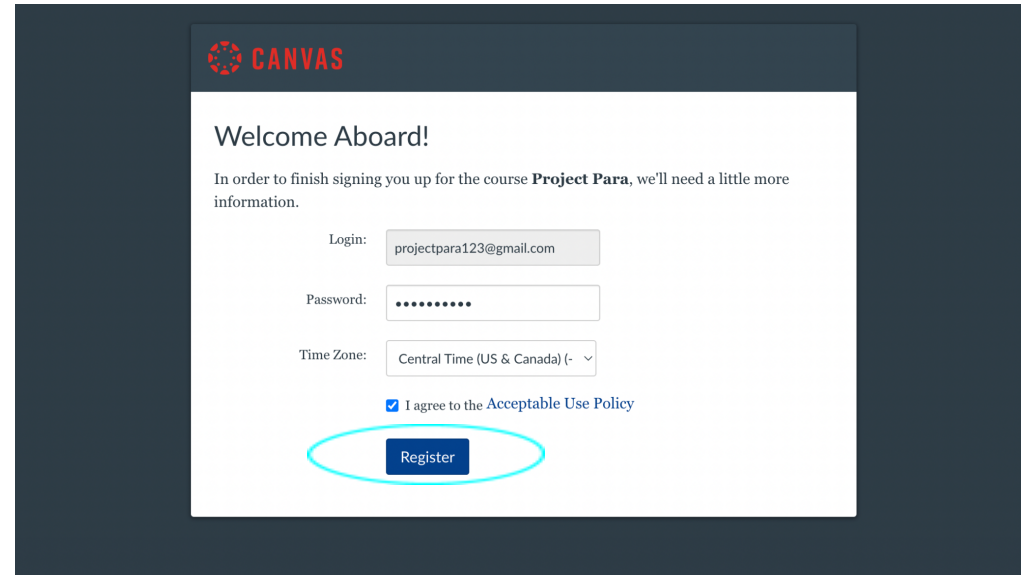

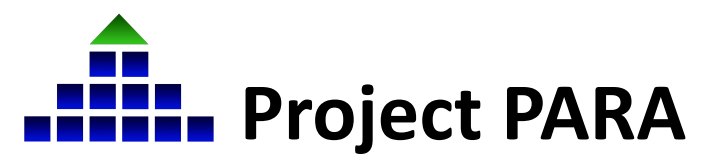

## **Part 3: Enrolling in Canvas & Accessing Paraeducator Self-Study Training Materials**

4. After clicking "Register", participants will be automatically directed to the homepage of the Project PARA: Paraeducator Self-Study Program page in Canvas and may begin accessing the Paraeducator Self-Study Program materials.

\*Note: There may be a green box at the top of this home page inviting users to "Accept" the Project PARA *course invitation. Please click "Accept".*

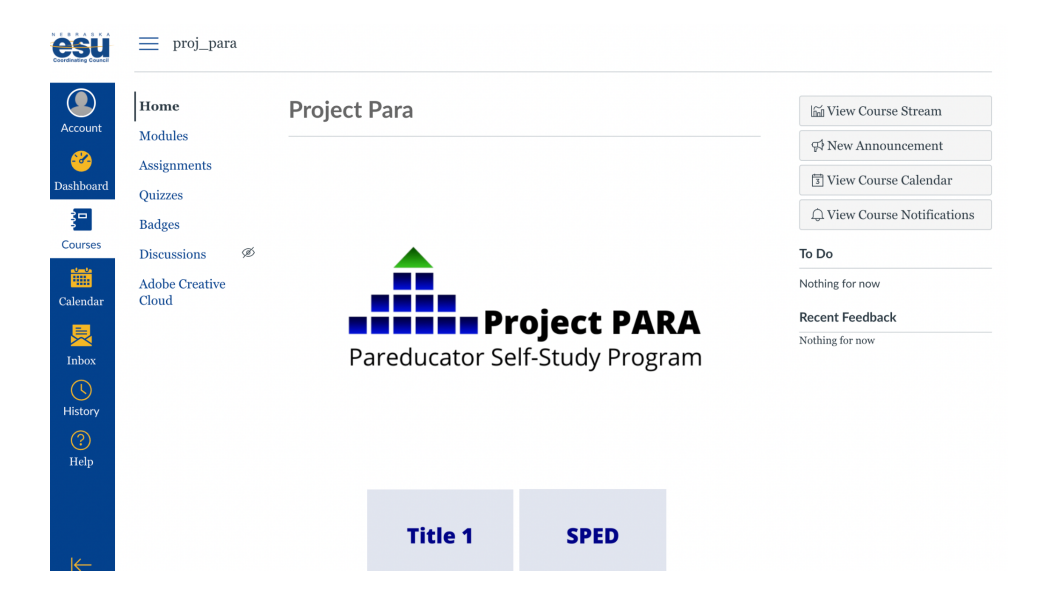

5. Participants in the Paraeducator Self-Study Program are now ready to proceed through the training materials for Title I, SPED, and Early Childhood modules and more!